# **Orientalmotor**

# ブラシレスモーター BLE シリーズ CC-Link ドライバ

# 設置·接続編

# 取扱説明書

お買い上げいただきありがとうございます。 この取扱説明書には、製品の取り扱いかたや安全上の注意事項を示しています。 ●取扱説明書をよくお読みになり、製品を安全にお使いください。

•お読みになった後は、いつでも見られるところに必ず保管してください。

#### もくじ

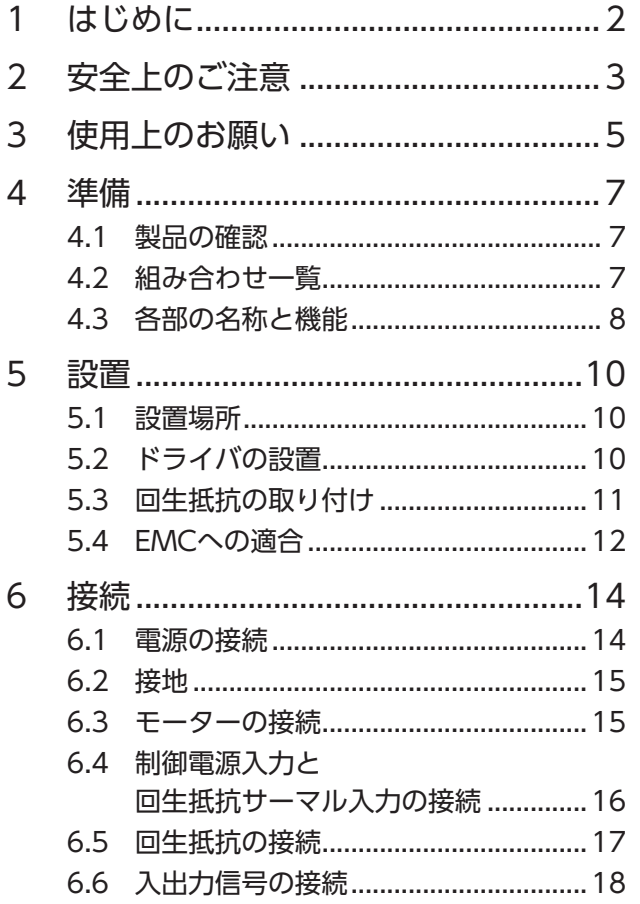

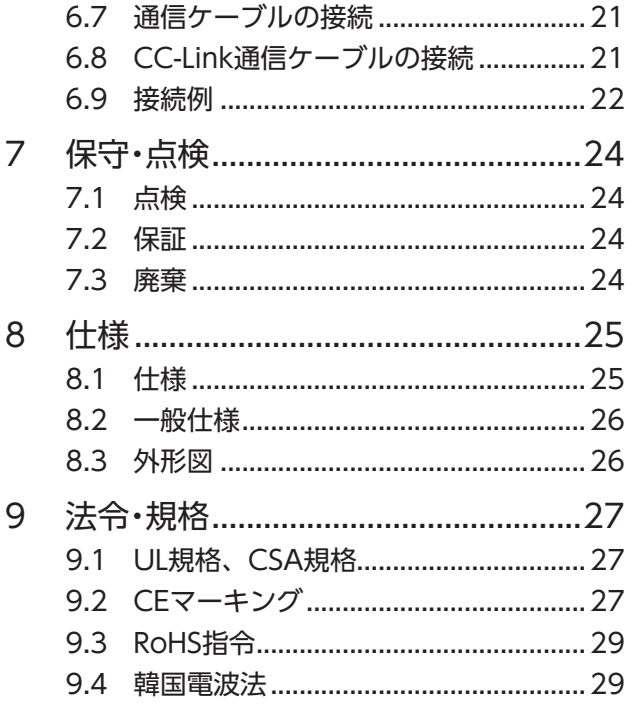

# <span id="page-1-0"></span>**1 はじめに**

#### ■ お使いになる前に

製品の取り扱いは、電気・機械工学の専門知識を持つ有資格者が行なってください。 お使いになる前に、「安全上のご注意」をよくお読みのうえ、正しくお使いください。また、本文中の警告・注意・ 重要に記載されている内容は、必ずお守りください。

この製品は、一般的な産業機器への組み込み用として設計・製造されています。その他の用途には使用しないで ください。この警告を無視した結果生じた損害の補償については、当社は一切その責任を負いませんので、あ らかじめご了承ください。

#### ■ 関連する取扱説明書

取扱説明書は製品には添付していません。当社の WEBサイトからダウンロードしていただくか、支店・営業所 にお問合せください。

https://www.orientalmotor.co.jp/

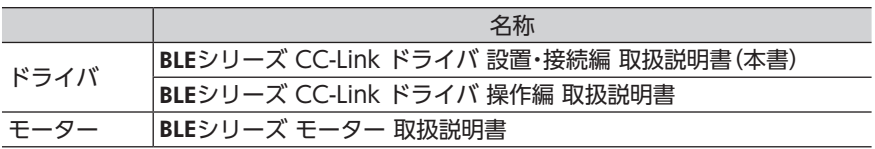

銘板に記載された品名で、取扱説明書を検索してください。

### ■ システム構成

BLEシリーズのシステム構成例は次のようになります。 電源は、単相 100-120 V、単相 200-240 V、および三相 200-240 Vの 3 種類です(すべて 50/60 Hz)。

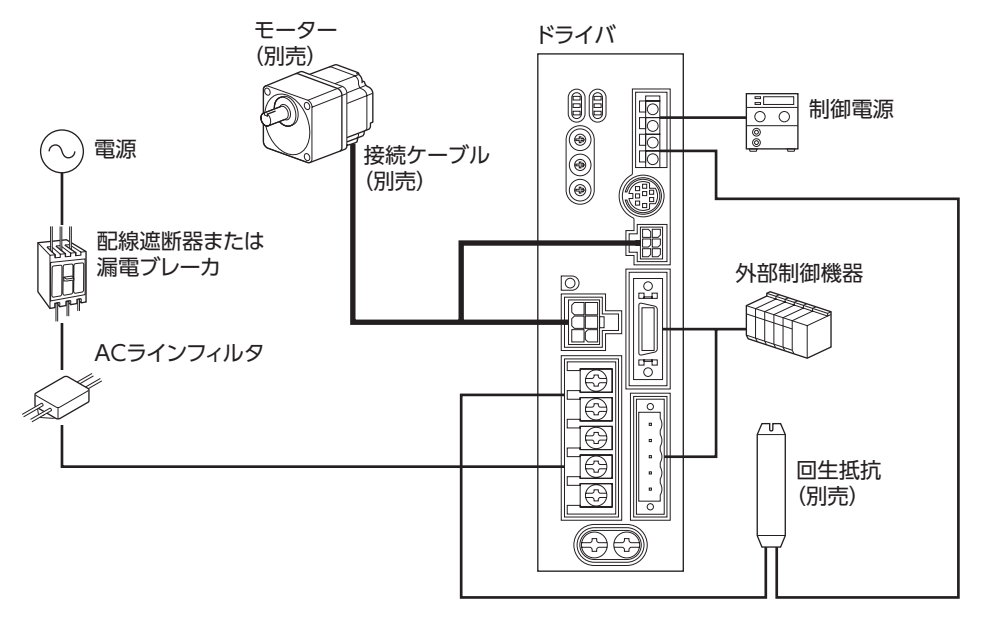

# <span id="page-2-0"></span>**2 安全上のご注意**

ここに示した注意事項は、製品を安全に正しくお使いいただき、お客様や他の人々への危害や損傷を未然に防 止するためのものです。内容をよく理解してから製品をお使いください。

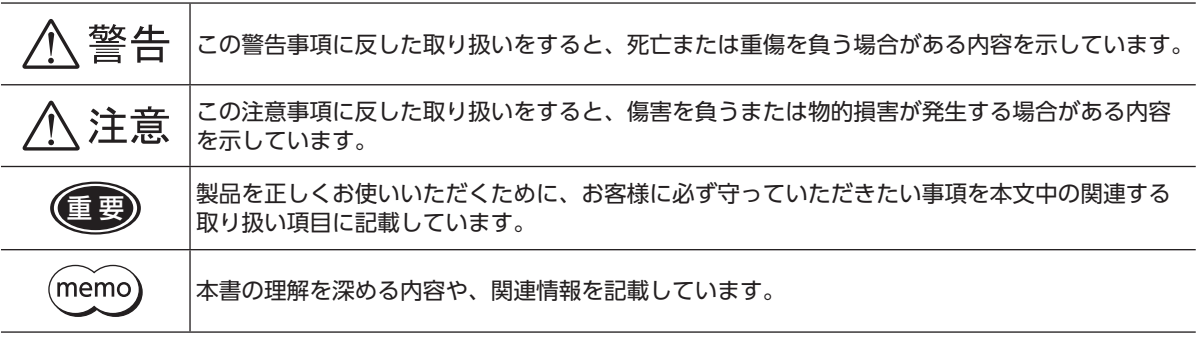

# **八警告**

- 爆発性雰囲気、引火性ガスの雰囲気、腐食性の雰囲気、水のかかる場所、可燃物のそばでは使用しないでく ださい。火災・感電・けがの原因になります。
- 設置、接続、運転・操作、点検・故障診断の作業は、適切な資格を有する人が行なってください。火災・感電・けが・ 装置破損の原因になります。
- 通電状態で移動、設置、接続、点検の作業をしないでください。電源を切ってから作業してください。感電 の原因になります。
- ●ドライバフロントパネルの A A マークは、 高電圧がかかる端子を表わしています。 通電中は触れないでく ださい。火災・感電の原因になります。
- 昇降装置には使用しないでください。ドライバの保護機能がはたらくと、モーターが停止し、可動部が落下 して、けが・装置破損の原因になります。
- ドライバの保護機能がはたらいたときは、原因を取り除いた後で保護機能を解除してください。原因を取り 除かずに運転を続けたときは、モーター、ドライバが誤動作して、けが・装置破損の原因になります。
- モーター(ギヤヘッド)、ドライバは、指定された組み合わせで使用してください。火災・感電・装置破損の原 因になります。
- ドライバはクラスⅠ機器です。設置するときは、ドライバの保護接地端子を接地してください。感電の原因 になります。
- ドライバは筐体内に設置してください。感電・けがの原因になります。
- 接続は接続例にもとづき、確実に行なってください。火災・感電の原因になります。
- 指定されたケーブルサイズを守ってください。火災の原因になります。
- 端子台のねじの締付トルクを守ってください。感電・装置破損の原因になります。
- ドライバの電源入力電圧は、定格範囲を必ず守ってください。火災・感電の原因になります。
- CC-Linkシステムが交信異常になったときなど、CC-Linkシステムやドライバの状態については、マスタ局の 取扱説明書や操作編で確認してください。また、交信状態の情報を使用して、ドライバを含めたシステムが 安全側にはたらくよう、シーケンスプログラムでインターロック回路を構成してください。
- 保守・点検は、必ず電源を切ってから行なってください。感電の原因になります。
- 絶縁抵抗測定、絶縁耐圧試験を行なうときは、モーター・ドライバに触れないでください。感電の原因になり ます。
- 電源を切った後(3 分以内または CHARGE LEDが消灯するまで)は、ドライバの接続端子に触れないでくださ い。残留電圧によって、感電の原因になります。
- ドライバの開口部に埃がたまっていないか、定期的に点検してください。火災の原因になります。
- ドライバを分解・改造しないでください。感電・けが・装置破損の原因になります。内部の点検や修理は、お買 い上げになった支店または営業所に連絡してください。

# 八注意

- ドライバの仕様値を超えて使用しないでください。感電・火災・けが・装置破損の原因になります。
- ドライバの開口部に物を入れないでください。火災・感電・けがの原因になります。
- 運転中および停止後しばらくの間は、ドライバに触れないでください。ドライバの表面が高温のため、やけ どの原因になります。
- ドライバの周囲には、通風を妨げる障害物を置かないでください。装置破損の原因になります。
- ドライバは、取付板へ確実に固定してください。落下によって、けが・装置破損の原因になります。
- 静電気による製品の破損を防ぐため、ドライバは必ず接地してください。火災・装置破損の原因になります。
- 制御電源には、一次側と二次側が強化絶縁された直流電源を使用してください。感電の原因になります。
- 装置の故障や動作の異常が発生したときは、装置全体が安全な方向へはたらくよう非常停止装置、または非 常停止回路を外部に設置してください。けがの原因になります。
- 異常が発生したときは、ただちに運転を停止して、ドライバの電源を切ってください。火災・感電・けがの原 因になります。
- ドライバのスイッチは、絶縁ドライバで設定してください。感電の原因になります。

#### ■ 警告表示

取り扱い上の警告をドライバに表示しています。ドライバを取り扱うときは、必ず警告に表示された内容を守っ てください。

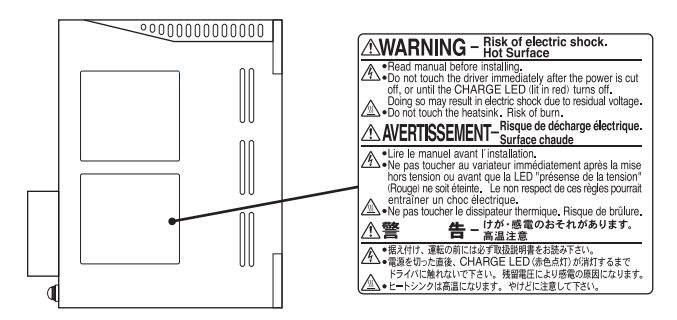

# <span id="page-4-0"></span>**3 使用上のお願い**

BLEシリーズをお使いいただくうえでの制限やお願いについて説明します。

#### ■ 保護装置を電源側の配線に接続してください

一次側の配線を保護するため、配線用遮断器または漏電ブレーカをドライバの電源側の配線に接続してくださ い。漏電ブレーカを設置する場合は、高周波対策品を使用してください。保護装置の選定については、[「漏れ電](#page-4-1) [流対策」](#page-4-1)および [15 ページを](#page-14-1)ご覧ください。

#### ■ 巻き下げ運転は行なわないでください

BLEシリーズは、モーター出力軸を回されるような運転(巻き下げ運転)をすると、モーターの速度を制御できな くなります。また、巻き下げ運転を行なうと、ドライバのインバータ一次電圧が許容値を超えて保護機能がは たらき、モーターが自然停止します。そのとき負荷が落下するおそれがあります。

#### ■ 電源の ON/OFFにソリッドステートリレー(SSR)を使用しないでください

ソリッドステートリレー(SSR)で電源を入れる、または切ると、モーター、ドライバが破損する原因になります。

■ 絶縁抵抗測定、絶縁耐圧試験は、モーターとドライバそれぞれで行なってください

モーターとドライバを接続した状態で、絶縁抵抗測定、絶縁耐圧試験を行なうと、製品が破損するおそれがあ ります。

#### ■ 漏れ雷流対策

<span id="page-4-1"></span>ドライバの動力線と他の動力線間、大地間、およびモーター間には浮遊容量が存在し、これを通して高周波漏 れ電流が流れ、周辺機器に悪影響を与えることがあります。これは、ドライバのスイッチング周波数、ドライ バとモーター間の配線長などに左右されます。 漏電ブレーカを接続するときは、次のような高周波対策品を使用してください。 三菱電機株式会社 NVシリーズ

#### ■ ノイズ対策

外部からのノイズによる、モーター、ドライバの誤動作を防ぐため、次のようなノイズ対策を行なってください。

● モーターの配線

モーター、ドライバ間を延長するときは、接続ケーブル(別売)を使用してください。

- 入出力信号ケーブルの配線
	- 入出力信号ケーブルは、できるだけ短く配線してください。
	- 入出力信号ケーブルは、電磁継電器などの誘導負荷や動力線(電源、モーターなど)から 100 mm以上離して 配線してください。また、動力線と同一のダクトや配管内を通したり、一緒にしないでください。
	- 入出力信号ケーブルにはシールドケーブルを使用するか、非シールドケーブルの場合にはフェライトコアを 取り付けると、より効果的です。

#### ● 雷源ライン用 ACラインフィルタの接続

- 外部発生したノイズが、電源ラインを介してドライバ に伝播するのを防止するため、ACラインフィルタを ドライバの交流電源入力部に接続してください。
- ACラインフィルタの接地端子は、線径 AWG18 ~ 14 (0.75 ~ 2.0 mm<sup>2</sup>) のケーブルで接地してくださ  $U<sub>o</sub>$
- ACラインフィルタに使用するシールドケーブルは、 シールド線の両端を必ず接地してください。

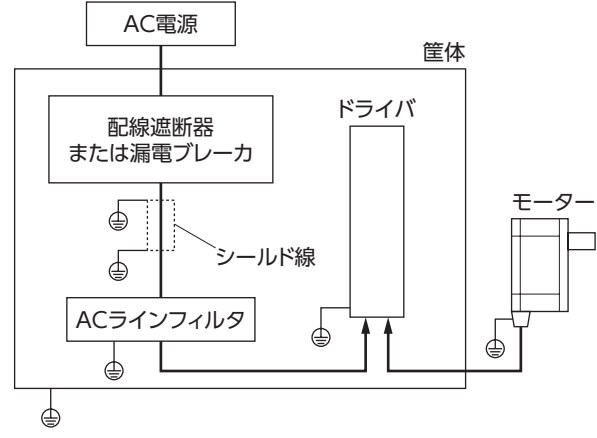

#### ■ プラス側を接地した電源を接続するときの注意

通信コネクタ(CN3)と入出力信号コネクタ(CN5)は絶縁されていません。電源のプラス側を接地するときは、 マイナス側を接地した機器(パソコンなど)を接続しないでください。ドライバとパソコンが短絡して、破損す るおそれがあります。

## ■ モーターとドライバ間を延長するときは、接続ケーブル(別売)を使用してください

# <span id="page-6-0"></span>**4 準備**

準備していただきたい内容や、各部の名称と機能について説明します。

## **4.1 製品の確認**

次のものがすべて揃っていることを確認してください。 不足していたり破損している場合は、お買い求めの支店または営業所までご連絡ください。 お買い求めの製品は、銘板に記載された品名で確認してください。 モーターとドライバの組み合わせは[「4.2 組み合わせ一覧」を](#page-6-1)ご覧ください。

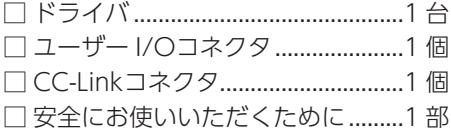

# **4.2 組み合わせ一覧**

<span id="page-6-1"></span>品名の には、減速比を表わす数字が入ります。

#### ■ 歯切りシャフトタイプ /平行軸ギヤヘッド

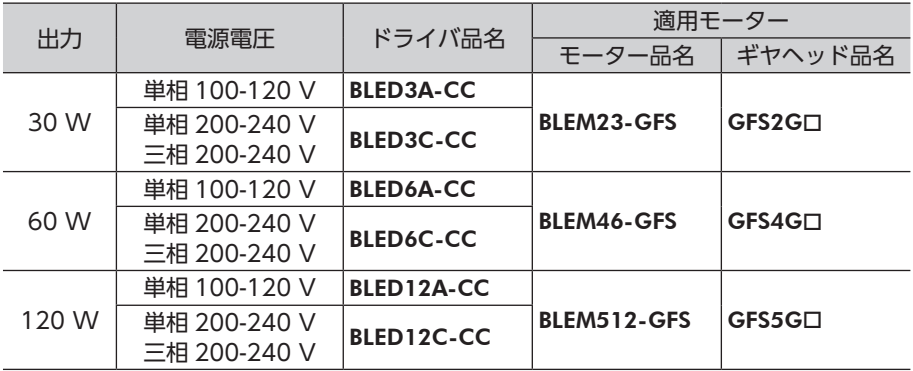

### ■ 歯切りシャフトタイプ /中空軸フラットギヤヘッド

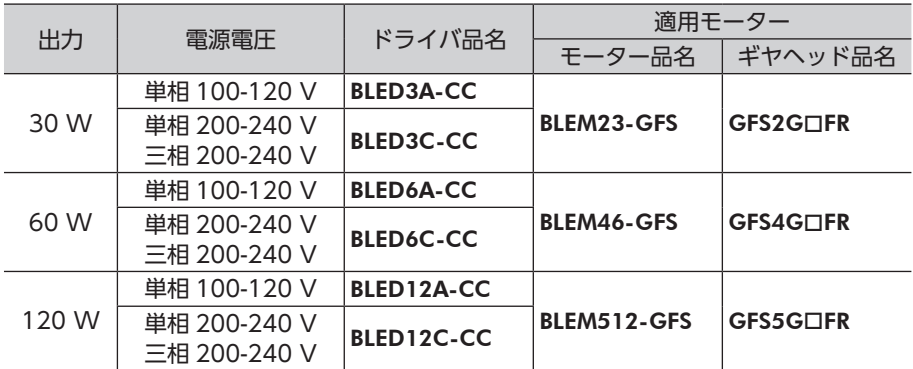

<span id="page-7-0"></span>■ 丸シャフトタイプ

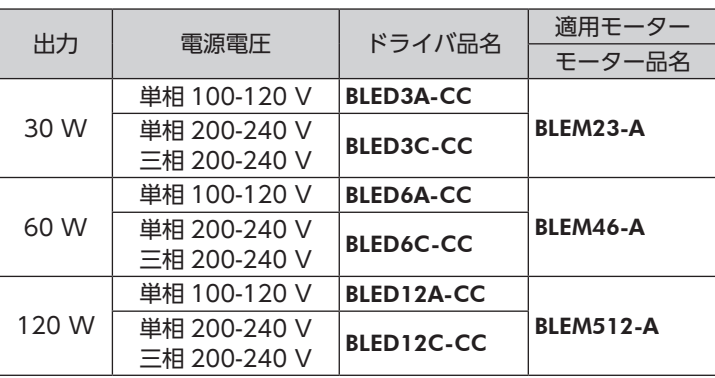

# **4.3 各部の名称と機能**

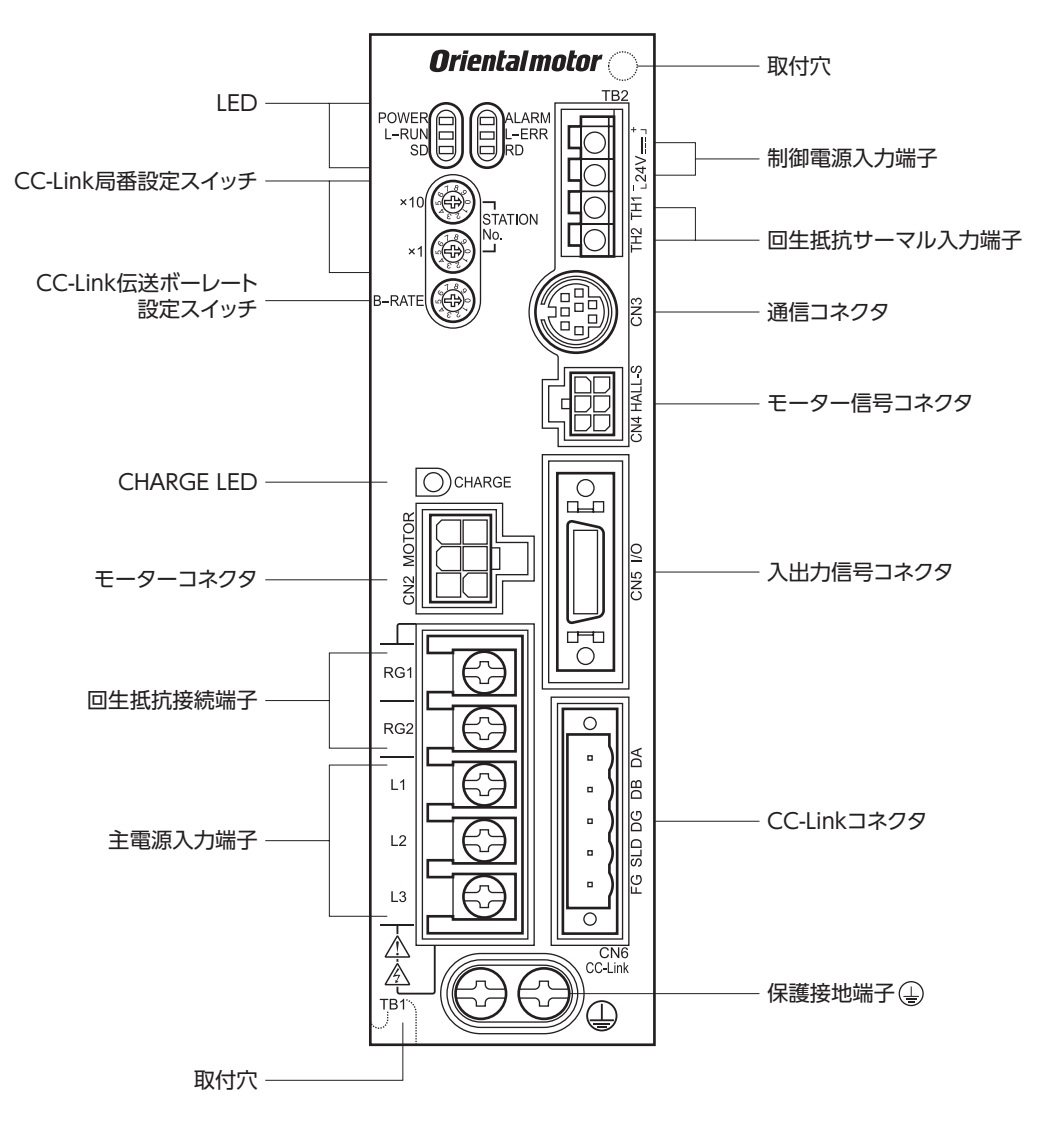

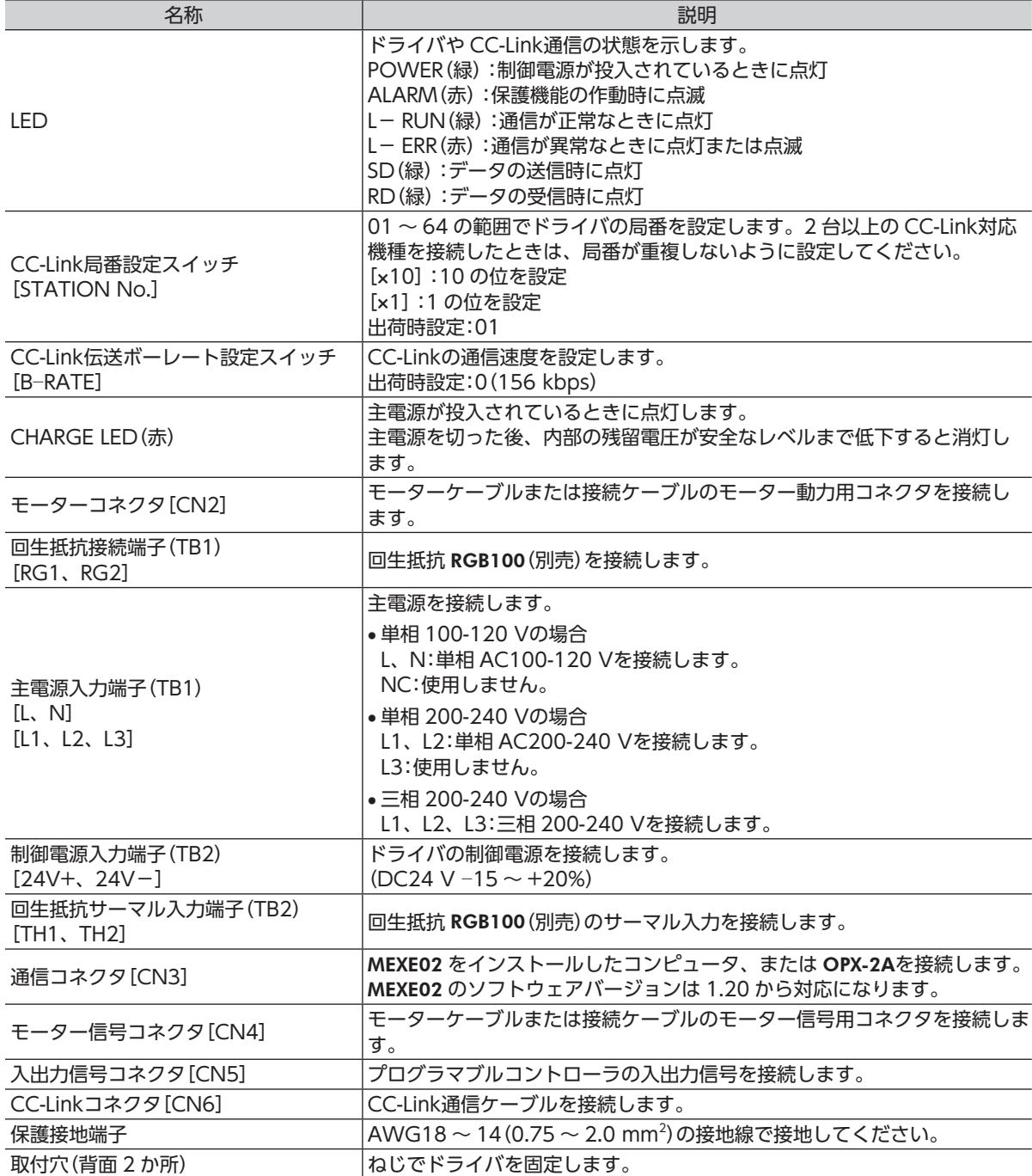

# <span id="page-9-0"></span>**5 設置**

## **5.1 設置場所**

ドライバは、機器組み込み用に設計・製造されています。風通しがよく、点検が容易な次の場所に設置してくだ さい。

- 屋内に設置された筐体内(換気口を設けてください)
- 使用周囲温度 0 ~ +50 ℃ (凍結しないこと)
- 使用周囲湿度 85%以下(結露しないこと)
- 爆発性雰囲気、有害なガス(硫化ガスなど)、および液体のないところ
- 直射日光が当たらないところ
- 塵埃や鉄粉などの少ないところ
- 水(雨や水滴)、油(油滴)、およびその他の液体がかからないところ
- 塩分の少ないところ
- 連続的な振動や過度の衝撃が加わらないところ
- 電磁ノイズ(溶接機、動力機器など)が少ないところ
- 放射性物質や磁場がなく、真空でないところ

## **5.2 ドライバの設置**

#### ■設置方法

ドライバは、空気の対流による放熱や、筐体への熱伝導による放熱を前提として設計され ています。ドライバは垂直(縦位置)で設置してください。ドライバを 2 台以上設置する ときは、水平方向へ 20 mm、垂直方向へ 25 mm以上離してください。 ドライバは耐振動性にすぐれた、平滑な金属板に設置してください。ドライバを設置する ときは、2 本のねじ(M4:付属していません)を使用して、取付穴を固定してください。

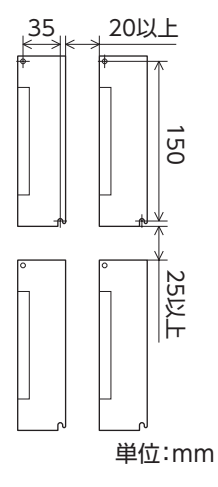

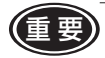

重 要 • ドライバを汚損度 3 の環境で使用する場合は、IP54 以上の筐体内に設置してください。

- ドライバは、必ず垂直(縦位置)に設置してください。また、放熱口をふさがないでください。
- ドライバの周囲には、発熱量やノイズが大きい機器を設置しないでください。
- ドライバの周囲温度が使用周囲温度の上限を超えるときは、使用周囲温度内になるように、換気条 件を見直すかファンで強制冷却してください。

#### <span id="page-10-0"></span>● DINレールへの取り付け

DINレール取付プレート PADP03(別売)を使用して、レール幅 35 mmの DINレールに取り付けてください。 取り付けた後は、エンドプレート(付属していません)でドライバの両側を固定してください。

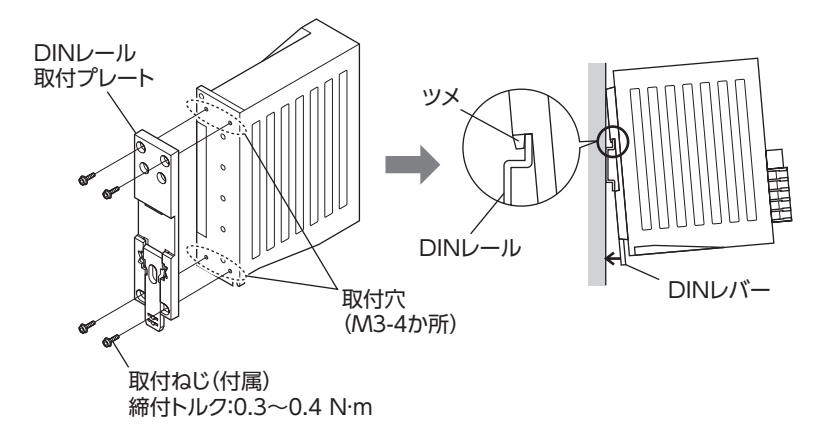

重 要 • DINレール取付プレート用の取付穴を他の目的に使用しないでください。

• DINレール取付プレートは、必ず付属のねじで取り付けてください。ドライバ表面から 3 mm以上 内側に入るねじを使用すると、ドライバが破損する原因になります。

#### ● DINレールからの取り外し

マイナスドライバで DINレバーを引き下げ、ドライバを下側から持ち上げて取り外してください。 DINレバーを引き下げるときは、10 ~ 20 N程度の力で引いてください。 力をかけすぎると DINレバーが破損するおそれがあります。

## **5.3 回生抵抗の取り付け**

回生抵抗 RGB100(別売)は、放熱板(材質:アルミニウム、350 × 350 × 3 mm)と同程度の放熱能力を持つ場 所に設置してください。2 本のねじ(M4:付属していません)で、熱伝導効果が高い平滑な金属板に固定してく ださい。

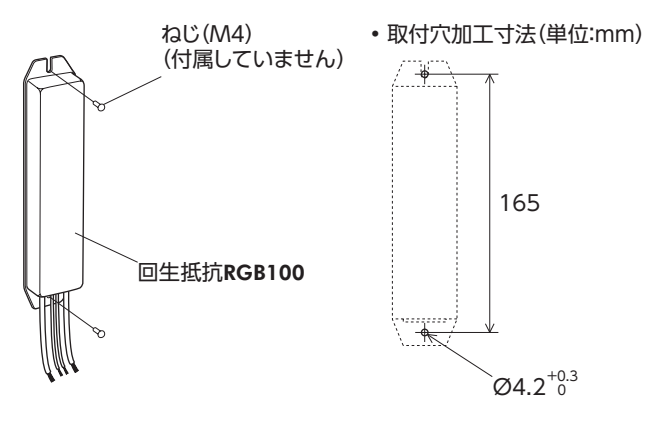

## <span id="page-11-0"></span>**5.4 EMCへの適合**

<span id="page-11-1"></span>モーター、ドライバから周辺の制御システム機器への EMI、およびモーター、ドライバの EMSに対して有効な 対策を施さないと、機械装置の機能に重大な障害を引き起こすおそれがあります。モーター、ドライバは、次 の設置 ・配線方法を施すことで、EMCへの適合が可能になります。

オリエンタルモーターは、[13 ページの「モーター、ドライバの設置・配線例」](#page-12-0)に従って、モーター、ドライバの EMC試験を実施しています。EMCの適合性は、次に説明する内容にもとづいて設置・配線し、お客様の責任で 機械の EMCの適合性を確認していただく必要があります。

#### この製品は、住宅に電力を供給する低電圧配電線への接続、及び住宅環境での使用を意図して 八 注意 いません。低電圧配電線に接続、または住宅環境で使用すると周囲の機器の無線受信に影響す る場合があります。

#### ■ ACラインフィルタの接続

ドライバで発生したノイズが電源ラインを介して外部へ伝播するのを防止するため、ACラインフィルタを AC入 力ラインに接続してください。ACラインフィルタは、次の製品または相当品を接続してください。

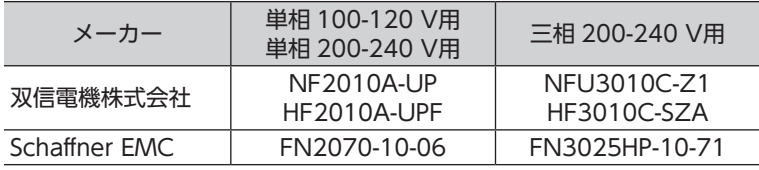

ACラインフィルタの過電圧カテゴリーはⅡです。

ACラインフィルタは、できるだけドライバの近くに取り付け、入力ケーブルと出力ケーブルが筐体の盤面から 浮かないよう、ケーブルクランプなどを使用して確実に固定してください。ACラインフィルタの接地端子は、 できるだけ太いケーブルを使用し、最短距離で接地ポイントに接地してください。

なお、 AC入力側のケーブル (AWG18 〜 14:0.75 〜 2.0 mm²) と ACラインフィルタの出力ケーブル (AWG18  $\sim$  14:0.75  $\sim$  2.0 mm $^2$ )は並行に配線しないでください。並行に配線すると、筐体内のノイズが浮遊容量を介 して直接電源ケーブルに結合し、ACラインフィルタの効果が低減することがあります。

#### ■ 制御雷源の接続

制御電源は、EMCに適合した電源を使用してください。 配線にはシールドケーブルを使用し、できるだけ短く配線・接地してください。シールドケーブルの接地方法は 下記「電源ケーブルの配線」をご覧ください。

#### ■ 接地方法

接地した箇所に電位差が生じないよう、モーター、ドライバ、ACラインフィルタ、および電源ケーブル(シー ルドケーブル)は、できるだけ太いケーブルを使用し、最短距離で接地ポイントに接地してください。接地ポイ ントには広く、太く、均一な導電面を使用してください。接地方法は、[15 ページの「6.2 接地」](#page-14-2)を参照してく ださい。

#### ■ 電源ケーブルの配線

ドライバの電源ケーブル (AWG18 〜 14:0.75 〜 2.0 mm<sup>2</sup>) は、シールドケーブルを使用し、できるだけ短く 配線してください。シールドケーブルはケーブルの被覆を剥き、全周と接触する金属製のケーブルクランプで 接地するか、またはドレインワイヤー線を接地してください。シールドの接地は、ACラインフィルタ側と供給 電源側の両端を接地し、シールドに電位差が生じないようにしてください。

シールドケーブル ケーブルクランプ

- モーター、ドライバと周辺の制御システム機器のアース間に電位差が生じないよう、直接接地ポイントに接 地してください。
- リレーや電磁スイッチを一緒に使用するときは、ACラインフィルタや CR回路でサージを吸収してください。
- ケーブルは、長すぎて余った部分を巻いて束ねたりせず、できるだけ短くしてください。
- モーターケーブルや電源ケーブルなどの動力系のケーブルと信号系のケーブルは別々に分け、100 mm以上 離して配線してください。動力系と信号系のケーブルが交差するときは、直角に交差させて配線してください。 また、ACラインフィルタの AC入力側ケーブルと出力側ケーブルは、分離して配線してください。
- モーターとドライバの間を延長するときは、接続ケーブル(別売)を使用してください。EMCテストは当社の 接続ケーブルを使用して行なっています。

#### ■ 静電気についての注意事項

静電気によって、ドライバが誤動作したり破損することがあります。

ドライバ前面のスイッチを操作するとき以外は、電源を投入した状態でドライバに近づいたり、触れないでく ださい。

#### <span id="page-12-0"></span>回生抵抗リード線(0.3 m)\*3 制御電源ケーブル(2 m)\*2 ドライバ モーター AC電源 <sup>A</sup> 回生抵抗 ノイズ 00 RGB100 制御電源 フィルタ ₫ OOO. ₾ 接続ケーブル  $(20 \text{ m})*1*2$ Г  (△ A 信号ケーブル(3 m)\*2 ┥╟  $\triangleright$ モーターケーブル\*2 CC-Link A A I/O マスタ (PLC)  $\overline{\circ}$  $\overline{\circ}$ (PLC) ノイズ フィルタ  $\circledcirc$ ⊜ ⊕ 通信ケーブル\*2 AC電源 ₾ AC電源ケーブル (2 m) \*2 グランドプレート(アルミニウムプレート) A:ケーブルクランプ

### ■ モーター、ドライバの設置・配線例

\*1 接続ケーブルは 20 mまで評価しています。接続ケーブルは 3 本まで接続できます。

\*2 シールドケーブルです。

\*3 非シールドケーブルです。

# <span id="page-13-0"></span>**6 接続**

### **6.1 電源の接続**

電源ケーブルをドライバの主電源入力端子(TB1)に接続します。 入力電源電圧によって、接続方法が異なります。

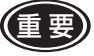

重 要 • 電源電圧とドライバの定格電圧を確認してください。また、一次側の配線を保護するため、保護装 置をドライバの電源側の配線に接続してください。

- ドライバの電源ケーブルは、他の電源ラインやモーターケーブルと同一の配管内に配線しないでく ださい。
- 外部発生したノイズが、電源ラインを介してドライバに伝播するのを防止するため、ACラインフィ ルタをドライバの交流電源入力部に接続してください。

#### ■ 単相 100-120 V

ライブ(相線)側を L端子、ニュートラル(中性子線)側を N端子に接続します。

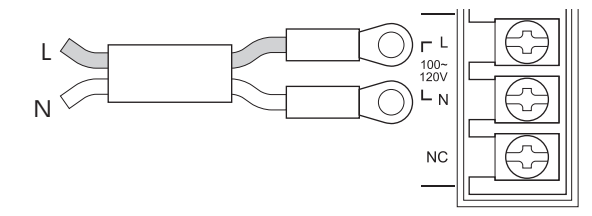

#### ■ 単相 200-240 V

ライブ(相線)側を L1 端子、ニュートラル(中性子線)側を L2 端子に接続します。

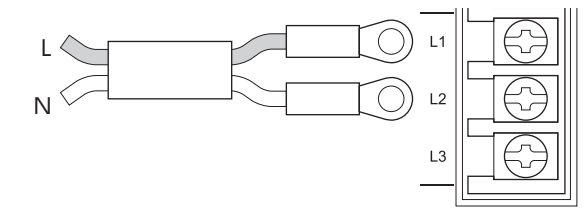

#### ■ 三相 200-240 V

R、S、T相を、それぞれ L1、L2、L3 端子に接続します。

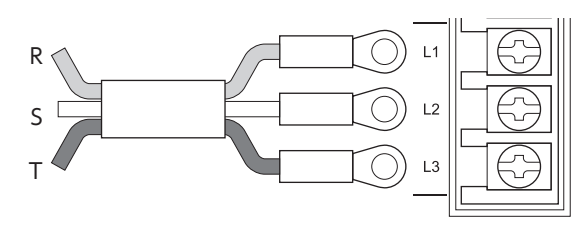

### ■ 電源接続端子、ケーブル

電源ケーブルは付属していません。別途ご用意ください。

- 適用圧着端子:絶縁被覆付き丸形圧着端子
- 端子ねじサイズ:M3.5
- 締付トルク:1.0 N·m
- 適用リード線:AWG18 〜 14(0.75 〜 2.0 mm<sup>2</sup>)
- リード線温度定格:60 ℃、60 or 75 ℃、および 75 ℃のどれか
- 導体材料:銅線だけを使用してください。

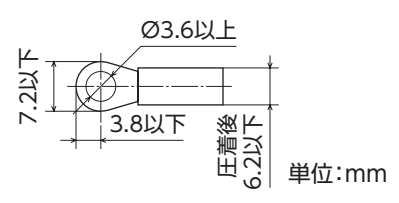

#### <span id="page-14-0"></span>■ 配線用遮断器

<span id="page-14-1"></span>一次側の配線を保護するため、ドライバの電源側の配線に必ず接続してください。

保護装置の定格電流

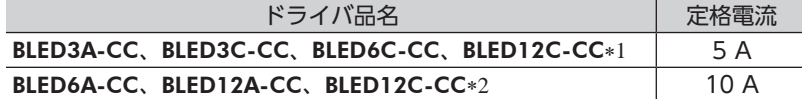

\*1 三相 200-240 V入力の場合。

\*2 単相 200-240 V入力の場合。

#### 配線用遮断器

三菱電機株式会社 NF30 形

## **6.2 接地**

<span id="page-14-2"></span>ドライバの保護接地端子(ねじサイズ:M4)を必ず接地してください。

締付トルク:1.2 N·m

どちらの保護接地端子を接地しても構いません。接地しない端子はサービス端子です。モーターと接続してモー ターを接地させるなど、必要に応じてお使いください。

接地線は AWG18  $\sim$  14(0.75  $\sim$  2.0 mm $^2$ )のものを使用し、溶接機や動力機器などと共用しないでください。 接地するときは、丸形端子を使用して、ドライバの近くに固定してください。

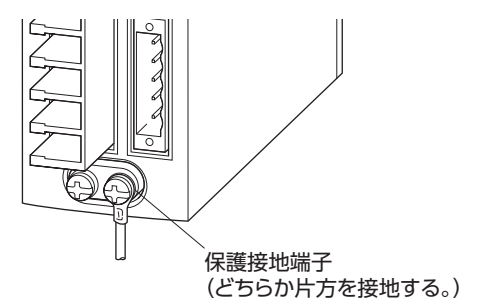

#### **6.3 モーターの接続**

モーターケーブルをドライバのモーターコネクタ(CN2)とモーター信号コネクタ(CN4)に接続します。モー ターとドライバの間を延長するときは、接続ケーブル(別売)を使用してください。最大で 20.4 mまで延長でき ます。

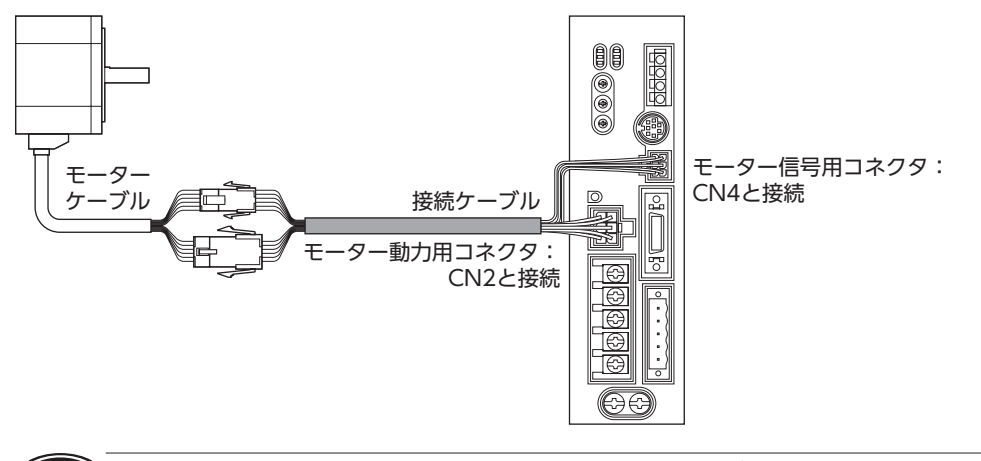

(重要)コネクタは確実に差し込んでください。コネクタの接続が不完全だと、動作不良やモーター、ドライ バが破損する原因になります。

#### <span id="page-15-0"></span>■ 接続ケーブル

モーターとドライバ間を延長するときのケーブルです。可動接続ケーブルも用意しています。 接続ケーブルは 3 本まで接続できます。

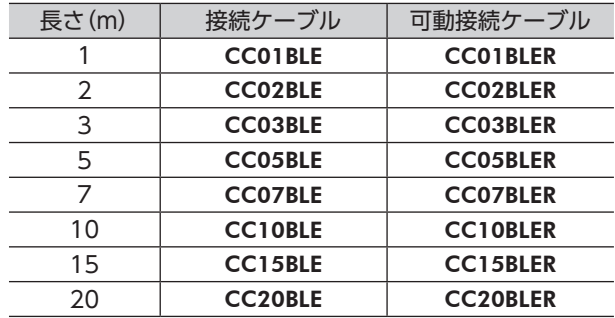

### ■ モーターケーブルのコネクタ

モーター動力用コネクタ

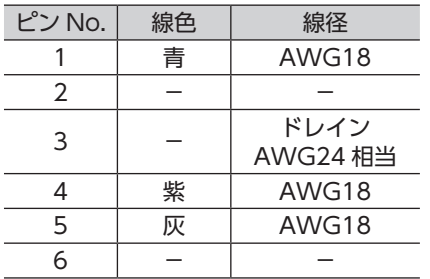

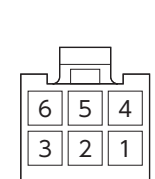

ハウジング:5557-06R-210(molex)

モーター信号用コネクタ

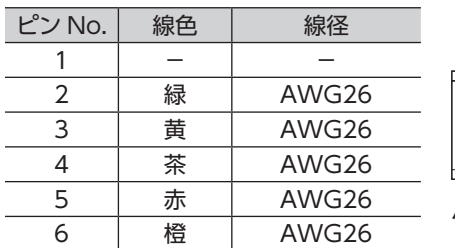

ハウジング:43025-0600(molex)または794617-6(TE Connectivity)

# **6.4 制御電源入力と回生抵抗サーマル入力の接続**

制御電源入力と回生抵抗サーマル入力を TB2 に接続します。 次の表で確認しながら、リード線を接続してください。

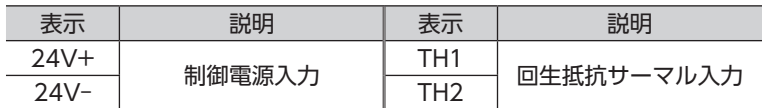

#### ■ 接続方法

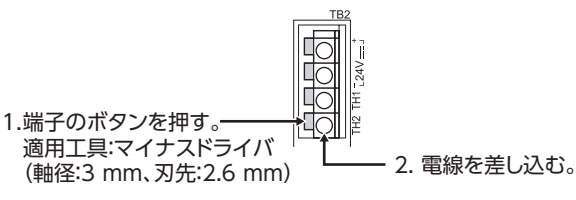

適用リード線

- 剥き線長さ:11 mm
- 適用リード線:AWG24 〜 16(0.2 〜 1.25 mm<sup>2</sup>)

#### ■ 制御電源の仕様

DC24 V –15 ~ +20% 1.0 A以上の電源を使用してください。

<span id="page-16-0"></span>大慣性の急激な起動・停止が頻繁に繰り返される運転には、回生抵抗 RGB100(別売)を使用してください。

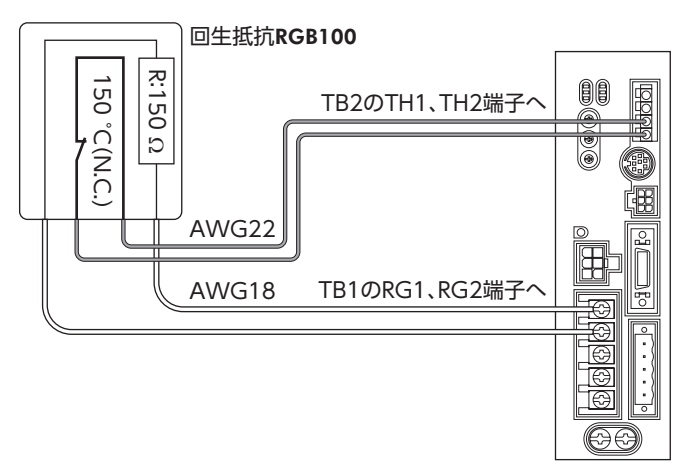

- 回生抵抗の細いリード線 2 本 (AWG22:0.3 mm<sup>2</sup>) はサーモスタット出力です。TB2 の TH1 と TH2 端子に 接続してください。
- 回生抵抗の太いリード線 2 本 (AWG18:0.75 mm²)は回生電流が流れます。TB1 の RG1 と RG2 端子に接 続してください。

● ※ 回生抵抗の許容消費電力を超えたときは、サーモスタットがはたらいて、回生抵抗器過熱のアラーム が発生します。回生抵抗器過熱のアラームが発生したときは、電源を切り、異常の内容を確認してく ださい。

#### ■ 回生抵抗の仕様

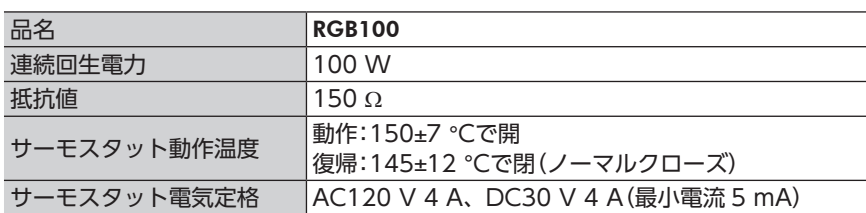

\* 放熱板(材質:アルミニウム、350 × 350 × 3 mm)と同程度の放熱能力を持つ場所に設置してください。

## <span id="page-17-0"></span>**6.6 入出力信号の接続**

ドライバに付属のユーザー I/Oコネクタ(20 ピン)を接続します。 次の「コネクタ機能表」で確認しながら、入出力信号用ケーブル (AWG28 〜 26:0.08 〜 0.14 mm²) をユーザー I/Oコネクタにはんだ付けします。入出力信号用ケーブルにはシールドケーブルを使用してください。

はんだ面から見た図

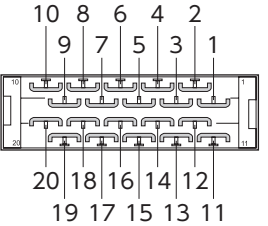

コネクタ機能表

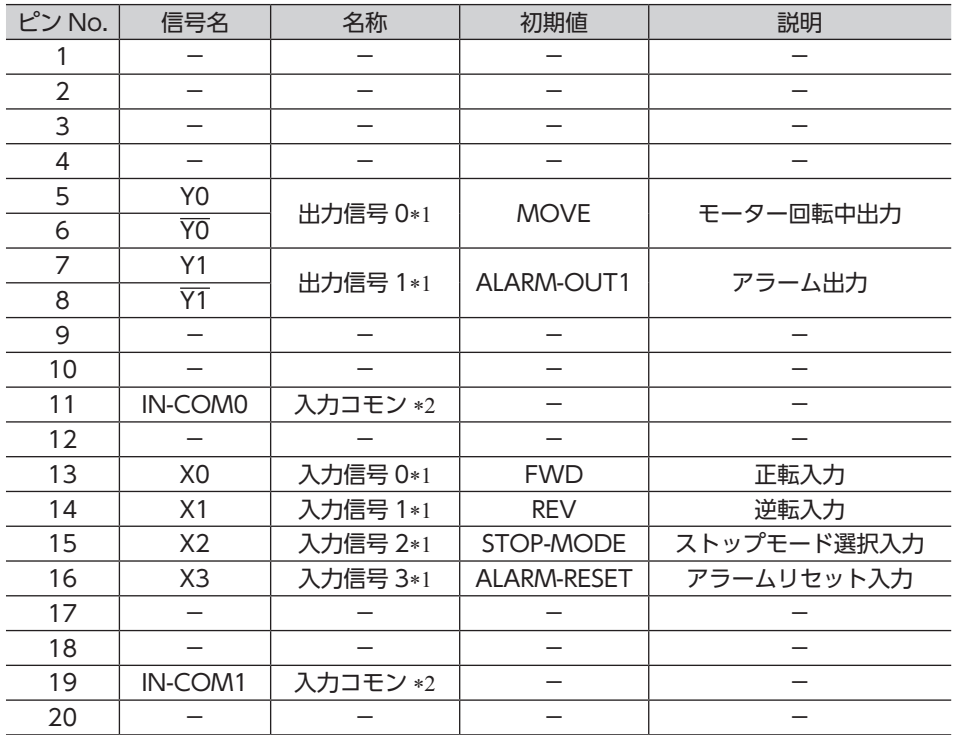

\*1 CC-Link通信、OPX-2A、および MEXE02 で、入出力信号の割付を変更できます。MEXE02 のソフトウェアバージョ ンは 1.20 から対応になります。

\*2 入力コモンは内部で共通です。

#### ■ コネクタの組立

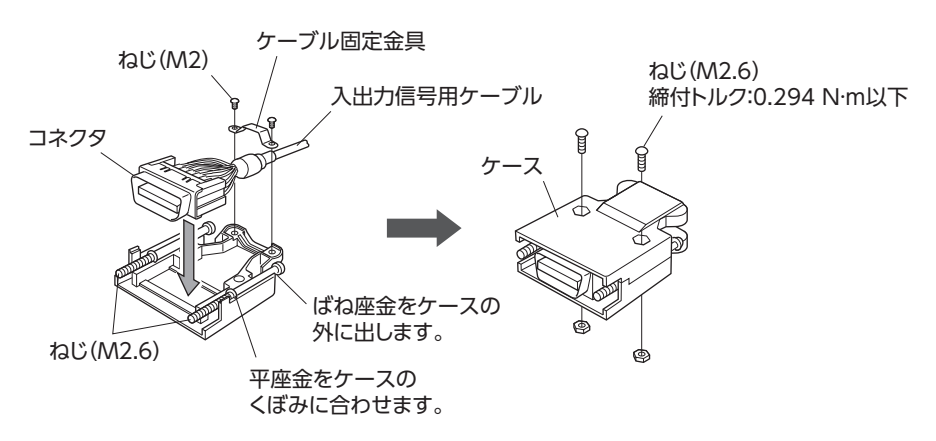

#### ■ コネクタの接続

ユーザー I/Oコネクタをドライバの入出力信号コネクタ(CN5)に差し込み、ねじを締め付けます。 締付トルク:0.20 ± 0.05 N·m 入出力信号用ケーブルは、できるだけ短く配線してください。

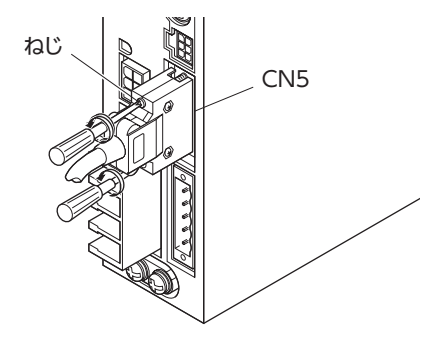

### ■ 電流シンク出力回路との接続

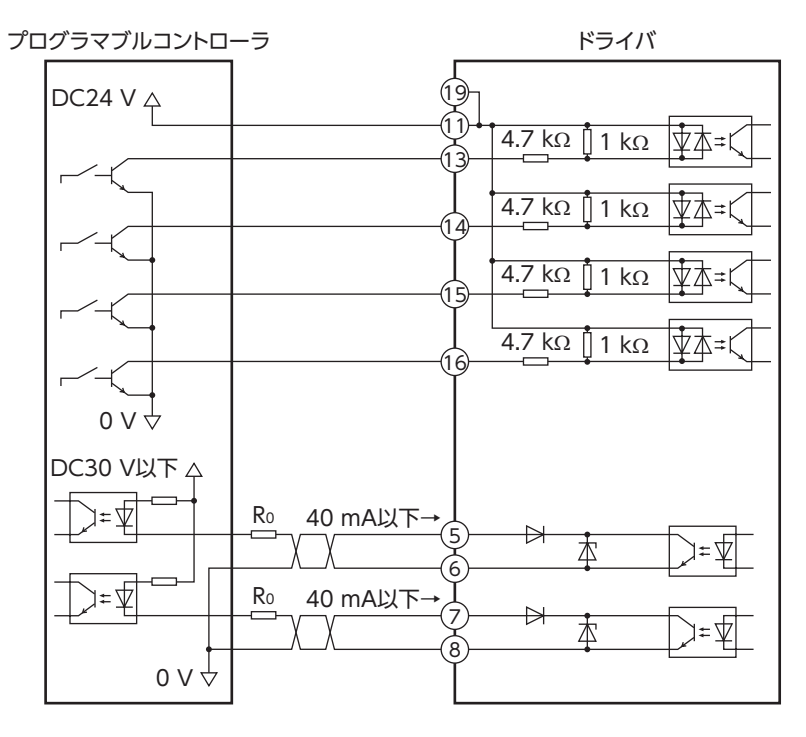

 $\left( \begin{matrix} \frac{1}{2} & \frac{1}{2} \\ \frac{1}{2} & \frac{1}{2} \end{matrix} \right)$ 出力信号は、電流制限抵抗 Ro を接続して、必ず電流値 を 40 mA以下にしてください。プログラマブルコントローラを使用する場合は、コントローラ内部 の抵抗値を確認し、必要に応じて電流制限抵抗 R0 を接続してください。

### ■ 電流ソース出力回路との接続

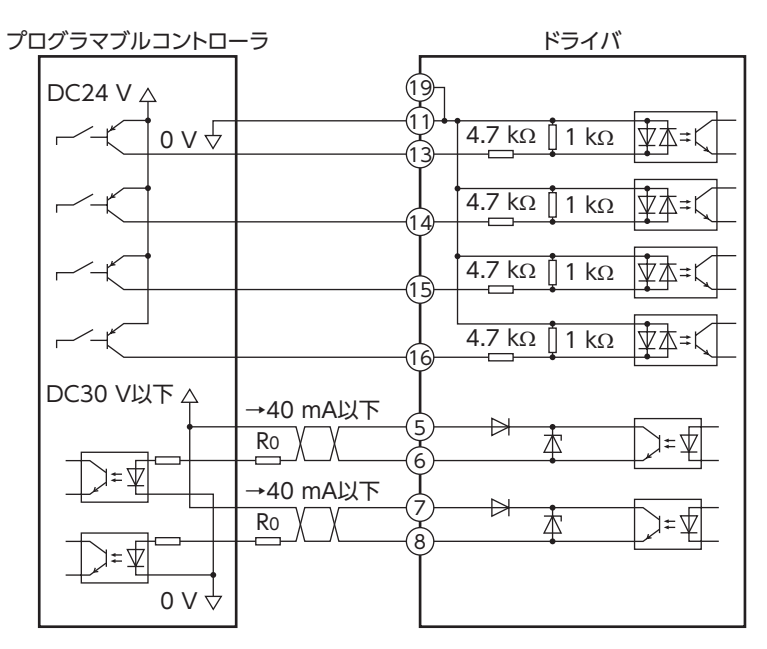

重 要 出力信号は DC30 V以下でお使いください。出力信号は、電流制限抵抗 R0 を接続して、必ず電流値 を 40 mA以下にしてください。プログラマブルコントローラを使用する場合は、コントローラ内部 の抵抗値を確認し、必要に応じて電流制限抵抗 R0 を接続してください。

### ■ 入力回路

ドライバの入力信号はフォトカプラ入力です。信号の状態は信号の電圧レベルではなく、内部フォトカプラの 「ON:通電」「OFF:非通電」を表わしています。 外部電源:DC20.4 ~ 28.8 V 100 mA以上

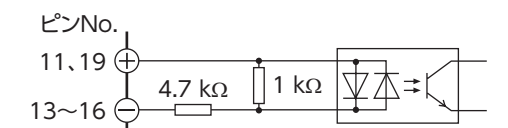

### ■ 出力回路

ドライバの出力信号はフォトカプラ・オープンコレクタ出力です。

信号の状態は信号の電圧レベルではなく、内部フォトカプラの「ON:通電」「OFF:非通電」を表わしています。 出力回路の ON電圧は最大 1.6 Vです。出力信号回路を使って各素子を駆動するときは、ON電圧を考慮してく ださい。

 $DC4.5 \sim 30 \text{ V } 40 \text{ mA} \mu \text{F}$ 

ピンNo.

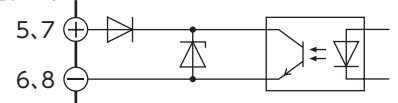

◆ 少ず電流制限抵抗を接続してください。電流制限抵抗を使用せずに、電源電圧を出力回路に直接接 続すると、ドライバが破損します。

• リレー(誘導負荷)などをアラームの検出用に接続するときは、 フライホイールダイオード内蔵のリレーを使用してください。 またはダイオードを使用して、誘導負荷に対するフライバック 電圧制御対策を行なってください。

 $\sqrt{Y0,Y1}$ 誘導負荷 フライホイール  $\bar{\mathbb{A}}$  ダイオード

<span id="page-20-0"></span>OPX-2Aのケーブル、またはサポートソフト用通信ケーブルを、ドライバの通信コネクタ(CN3)に接続します。 MEXE02 のソフトウェアバージョンは 1.20 から対応になります。

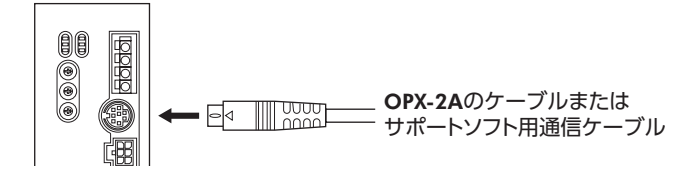

## **6.8 CC-Link通信ケーブルの接続**

ドライバに付属の CC-Linkコネクタ(5 ピン)で、CC-Link通信ケーブルを接続します。 次の表で確認しながら、CC-Link通信ケーブルを CC-Linkコネクタに接続してください。

CC-Linkコネクタ

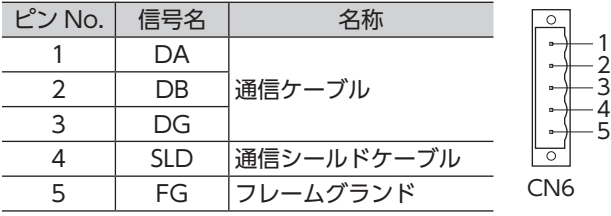

(音要) 必ず、CC-Link専用ケーブルを使用してください。その他のケーブルを使用すると、CC-Linkの性能 を保証できません。CC-Link専用ケーブルの詳細は、CC-Link協会のホームページ(http://www.cclink.org/)をご覧ください。

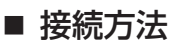

1. CC-Link専用ケーブルの絶縁被覆を 7 mm剥きます。 アイティング 7 mm

(コネクタねじ寸法:M2.5)でねじを締め付けます。

(コネクタねじ寸法:M3)で締め付けます。

締付トルク:0.5 ~ 0.6 N·m

締付トルク:0.2 ~ 0.3 N·m

2. CC-Link専用ケーブルを CC-Linkコネクタに挿入し、マイナスドライバ

3. CC-Linkコネクタをドライバの CN6 に差し込み、マイナスドライバ 

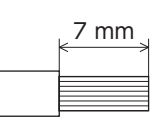

CC-Linkコネクタ

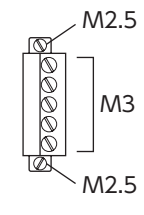

## <span id="page-21-0"></span>**6.9 接続例**

ここで紹介している接続例は、単相 100-120 Vの場合です。

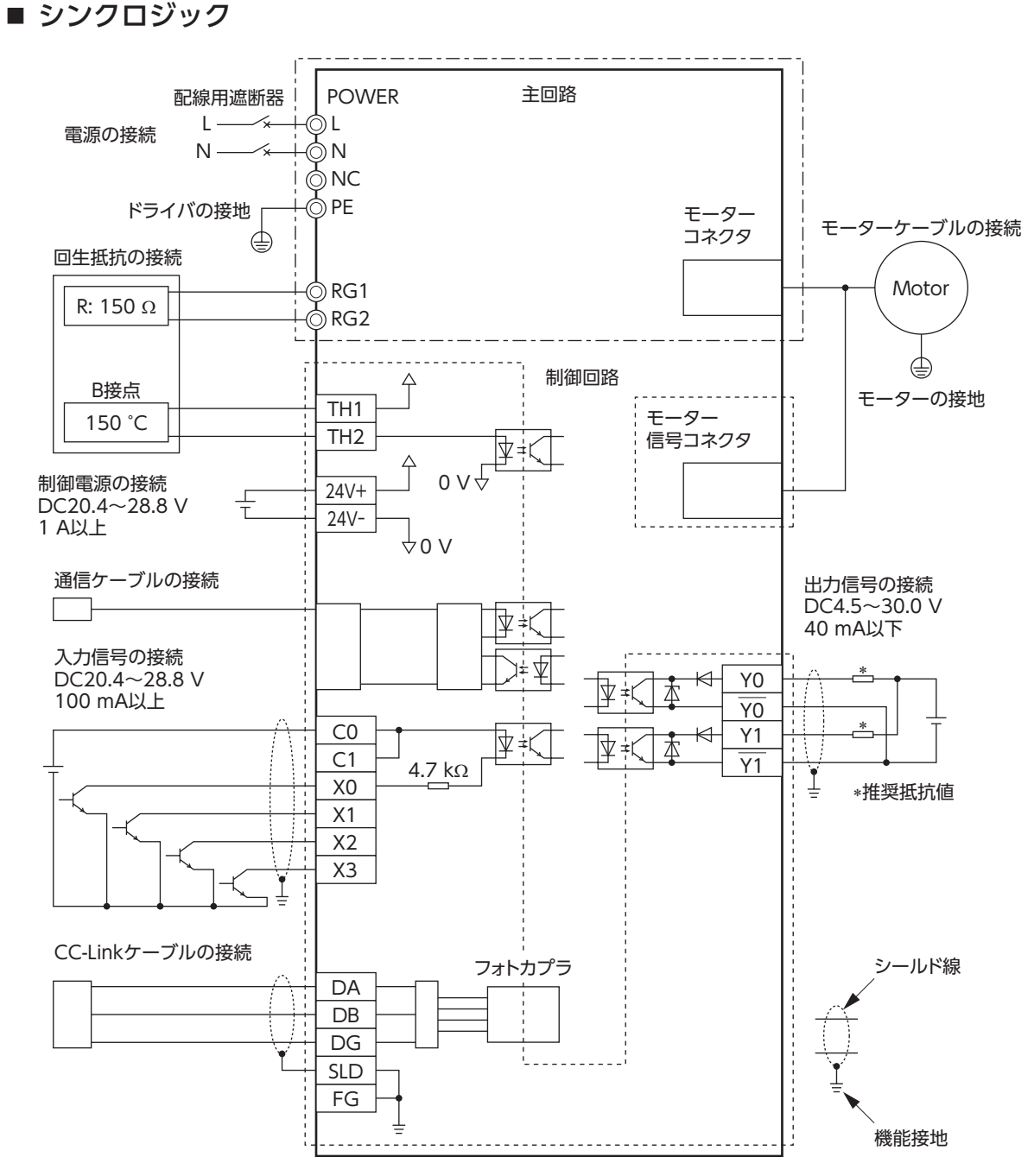

\* 推奨抵抗値 DC24 Vの場合:680 Ω ~ 4.7 kΩ(2 W) DC5 Vの場合: 150 Ω ~ 1.0 kΩ (0.5 W)

#### ■ ソースロジック

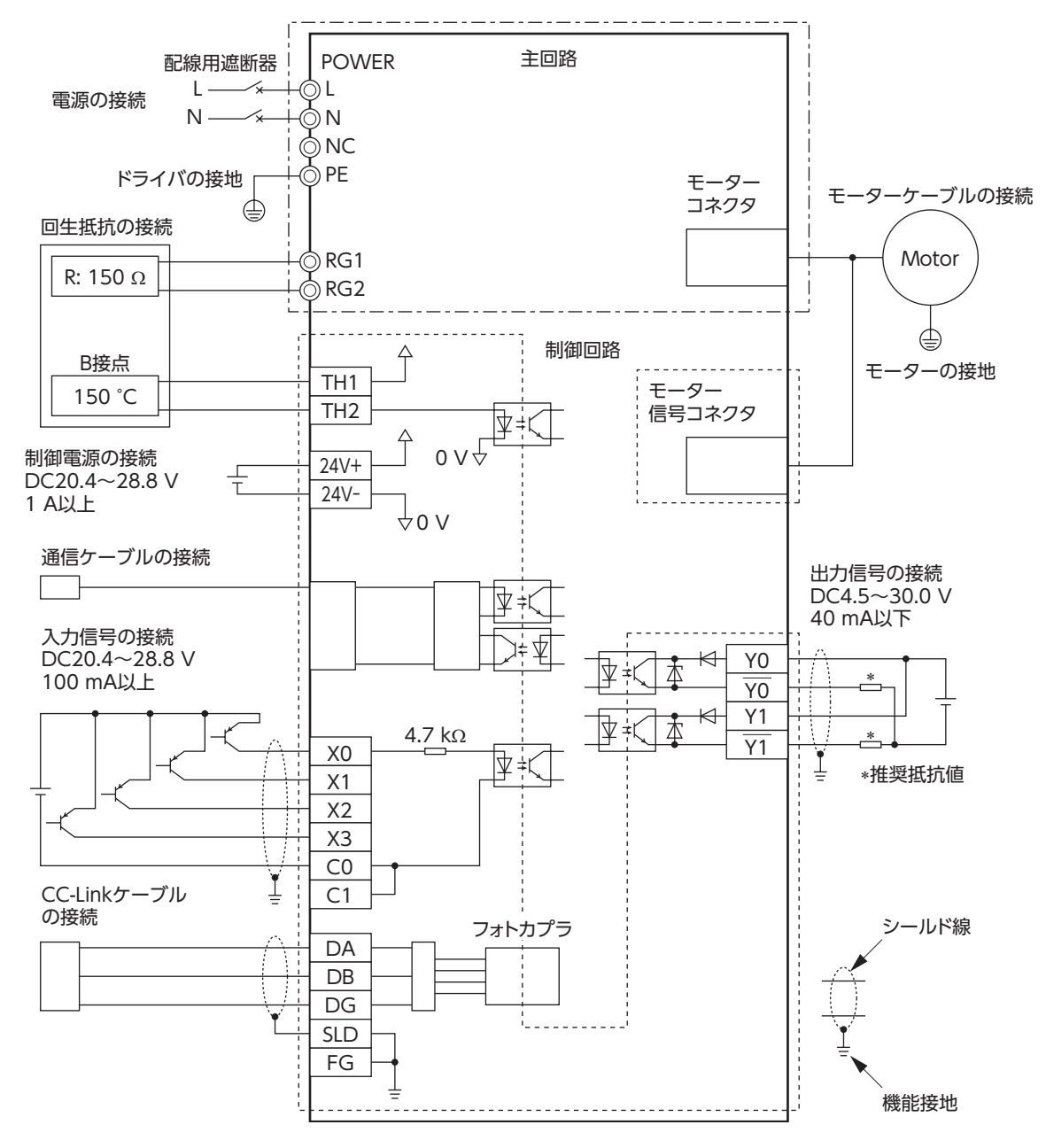

\* 推奨抵抗値

DC24 Vの場合:680 Ω ~ 4.7 kΩ(2 W) DC5 Vの場合:150 Ω ~ 1.0 kΩ(0.5 W)

# <span id="page-23-0"></span>**7 保守・点検**

## **7.1 点検**

モーターの運転後は、次の項目を定期的に点検することをおすすめします。 異常があるときは使用を中止し、お客様ご相談センターにお問い合わせください。

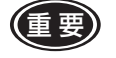

● モーターとドライバを接続した状態で、絶縁抵抗測定、絶縁耐圧試験を絶対に行なわないでくださ い。モーター・ドライバが破損するおそれがあります。

• ドライバは半導体素子を使用しています。取り扱いには十分注意してください。静電気などによっ てドライバが破損するおそれがあります。

#### ■ 点検項目

- ケーブルに傷やストレスがないか、またドライバとの接続部に緩みがないか。
- ドライバの開口部が目詰まりしていないか。
- ドライバの取付ねじ、電源接続端子のねじに緩みがないか。
- ドライバ内部のパワー素子、平滑コンデンサに異臭や異常がないか。

## **7.2 保証**

#### ■ 製品の保証について

保証期間中、お買い求めいただいた製品に当社の責により故障を生じた場合は、その製品の修理を無償で行な います。

なお、保証範囲は製品本体(回路製品については製品本体および製品本体に組み込まれたソフトウェアに限りま す)の修理に限るものといたします。納入品の故障により誘発される損害およびお客様側での機会損失につきま しては、当社は責任を負いかねます。

また、製品の寿命による故障、消耗部品の交換は、この保証の対象とはなりません。

#### ■ 保証期間

お買い求めいただいた製品の保証期間は、ご指定場所に納入後 2 年間といたします。

#### ■ 免責事由

次に該当する場合は、この保証の対象範囲から除外するものといたします。

- 1) カタログまたは別途取り交わした仕様書等にて確認された以外の不適切な条件・環境・取り扱いならびに使用 による場合
- 2) 故障の原因が納入品以外の事由による場合
- 3) 当社以外による改造または修理による場合
- 4) 製品本来の使い方以外の使用による場合
- 5) 当社出荷時の科学・技術の水準では予見できなかった事由による場合
- 6) その他天災、災害など当社側の責ではない原因による場合

以上の内容は、日本国内での取引および使用を前提としています。

## **7.3 廃棄**

製品は、法令または自治体の指示に従って、正しく処分してください。

# <span id="page-24-0"></span>**8.1 仕様**

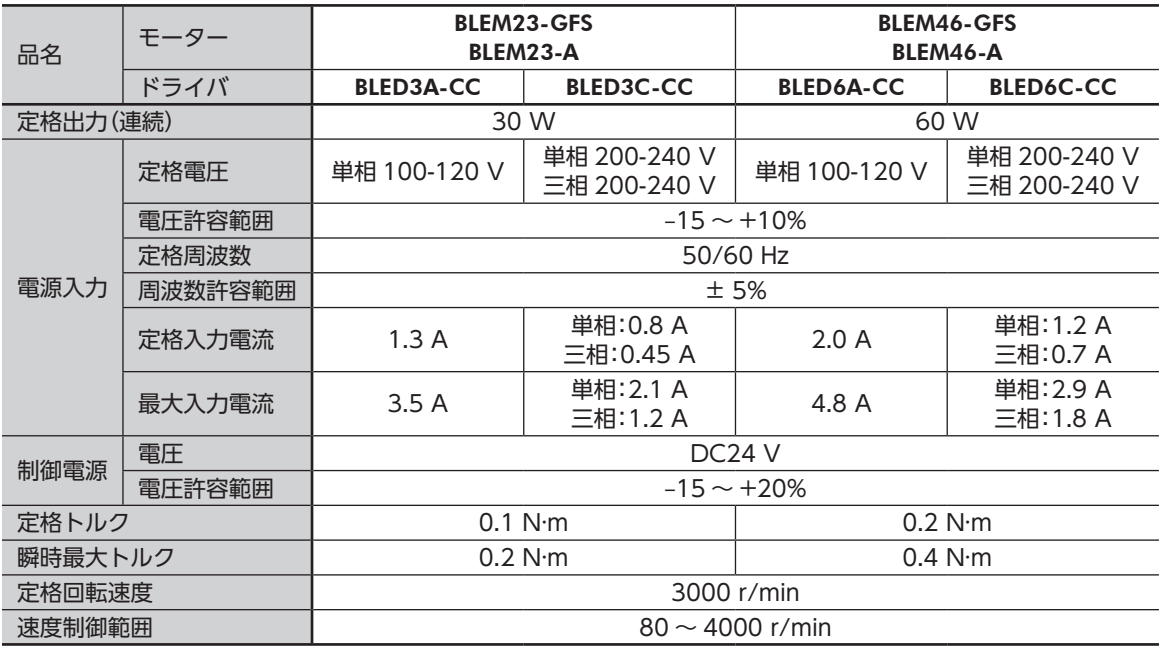

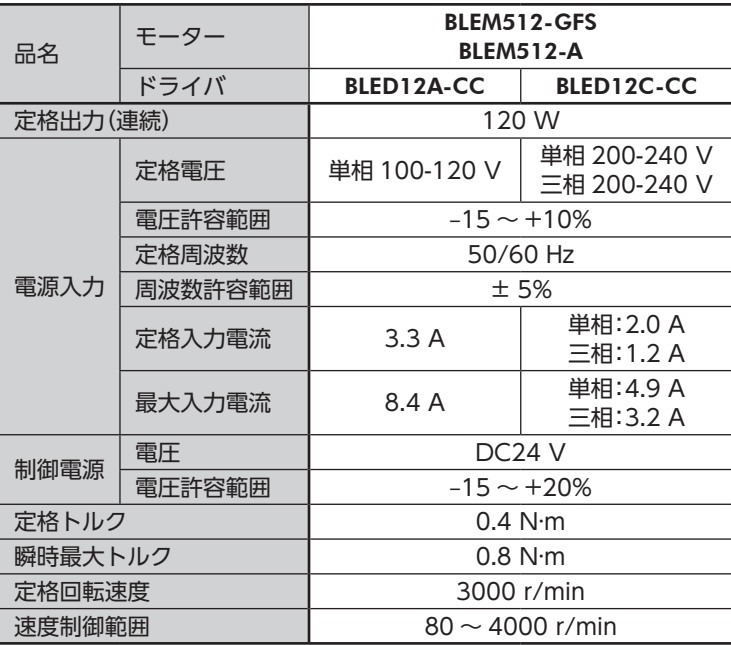

# <span id="page-25-0"></span>**8.2 一般仕様**

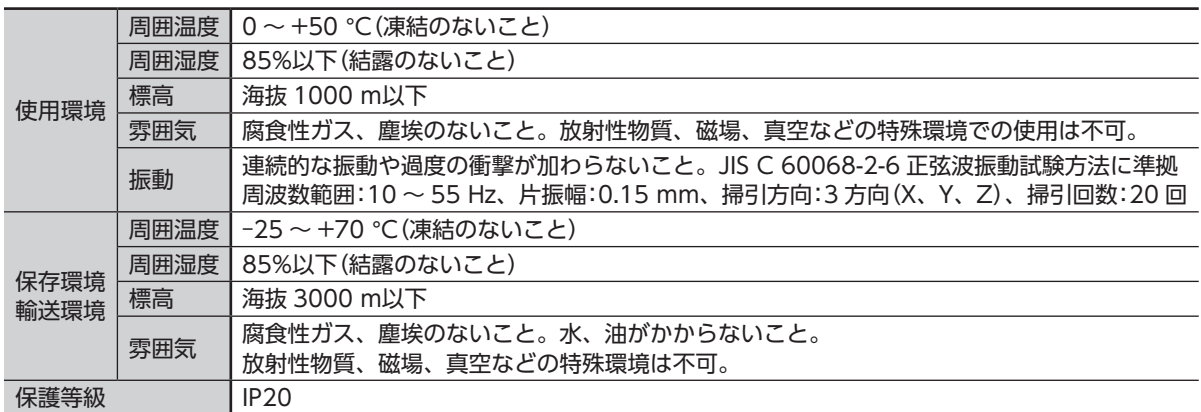

## **8.3 外形図**

質量:0.7 kg

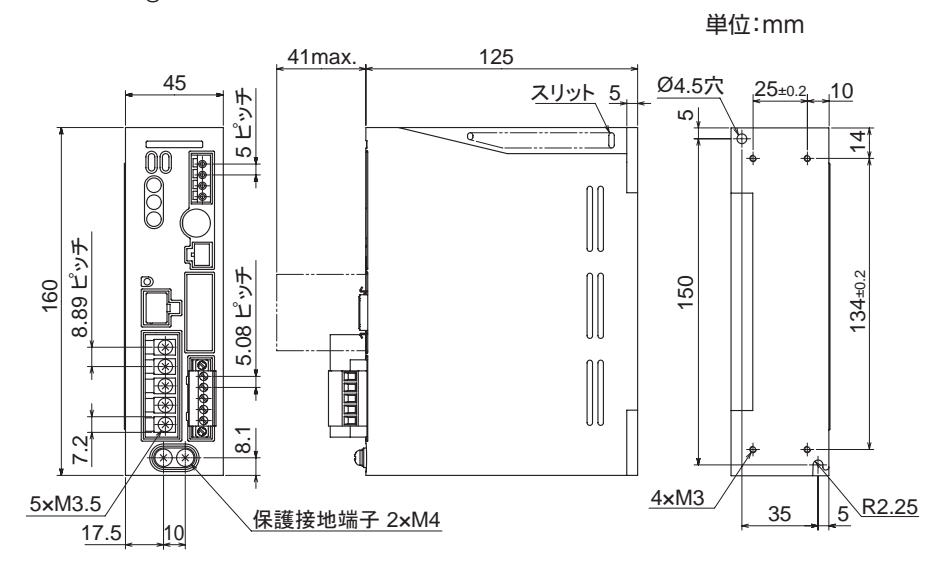

# <span id="page-26-0"></span>**9 法令・規格**

### **9.1 UL規格、CSA規格**

この製品は、UL規格、CSA規格の認証を取得しています。

## **9.2 CEマーキング**

この製品は、次の指令にもとづいてマーキングを実施しています。

■ 低電圧指令

設置条件

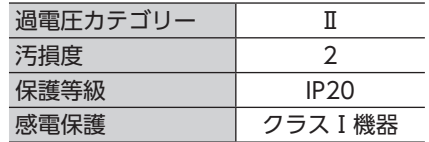

- IT配電系統では使用できません。
- 接続ケーブルや雷源ケーブルなどの動力系ケーブルと、信号系のケーブル(CN5)は、二重絶縁で分 離してください。
- 配線用遮断器は、ENまたは IEC規格適合品を使用してください。
- ドライバには、EN規格で規定されるモーター過熱保護は備わっていません。
- ドライバには、EN規格で規定されるモーター過負荷保護が備わっています。

過負荷保護特性

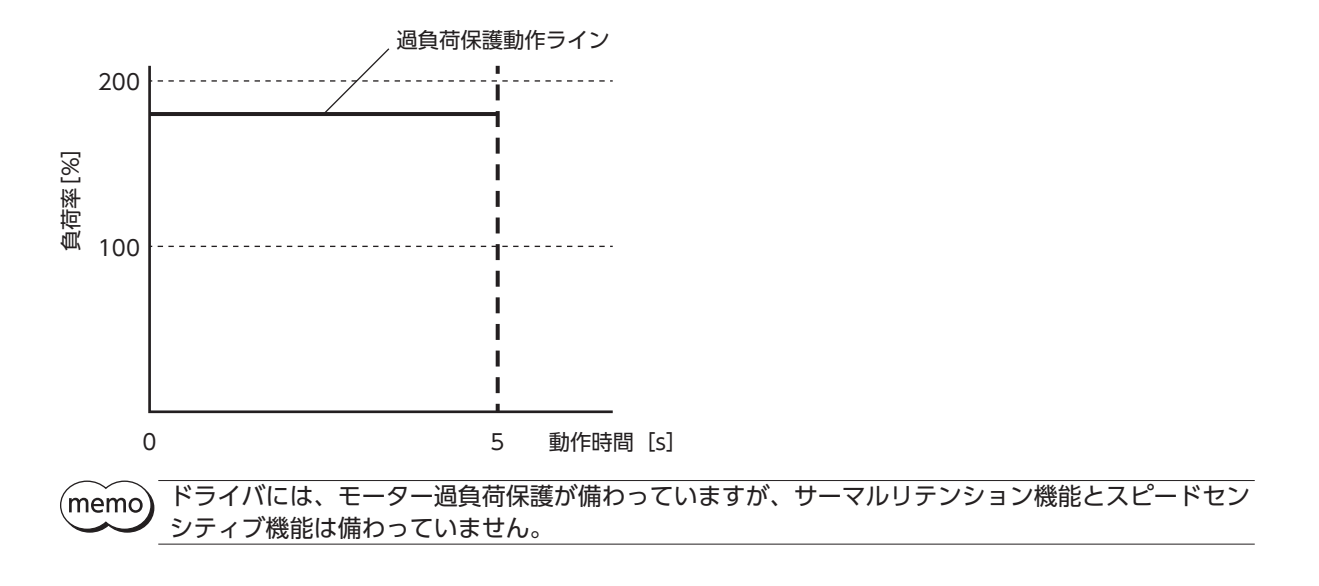

- ドライバには、地絡保護回路は備わっていません。配線するときは、「地絡保護を考慮した電源への 配線例」にしたがい配線してください。また、次の点を考慮してください。
	- 漏電遮断器:定格感度電流 30 mA
	- 故障ループインピーダンス:下表の値以下
	- 過電圧カテゴリⅢの電源に接続する場合は、絶縁トランスを使用し、絶縁トランスの二次側(単相の場合は N、 三相の場合は中性点)を接地

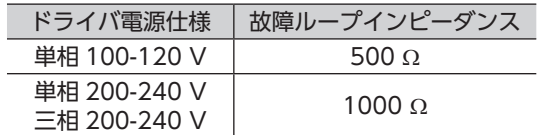

● 地絡保護を考慮した電源への配線例

単相 100-120 Vの場合

• TN配電系統

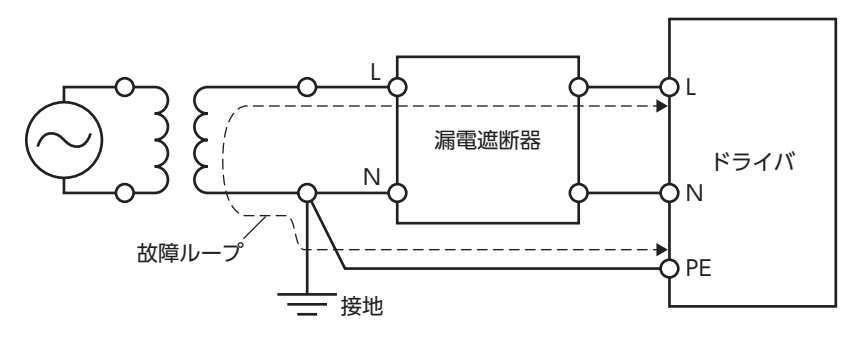

• TT配電系統

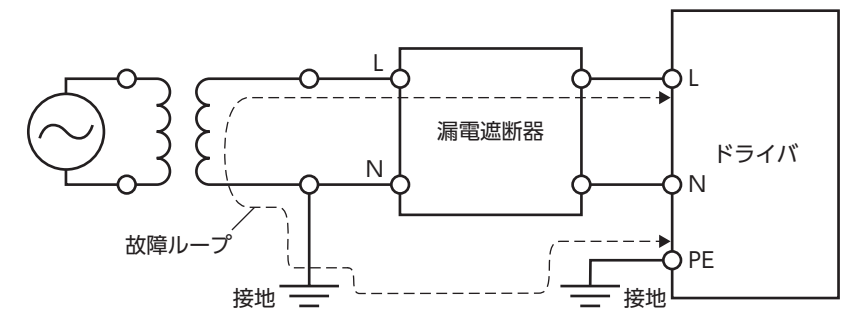

#### 単相 200-240 Vの場合

• TN配電系統

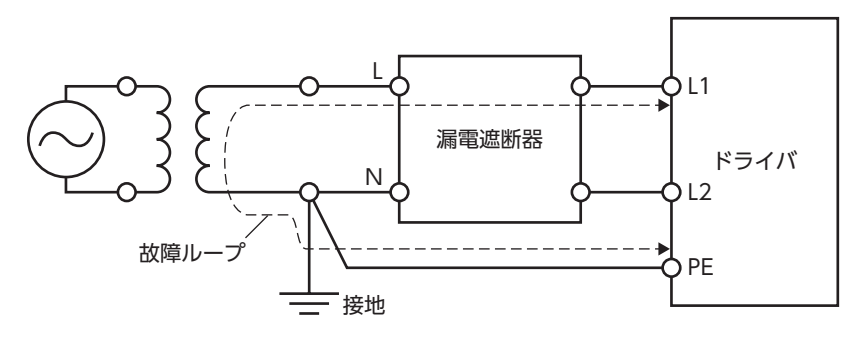

<span id="page-28-0"></span>• TT配電系統

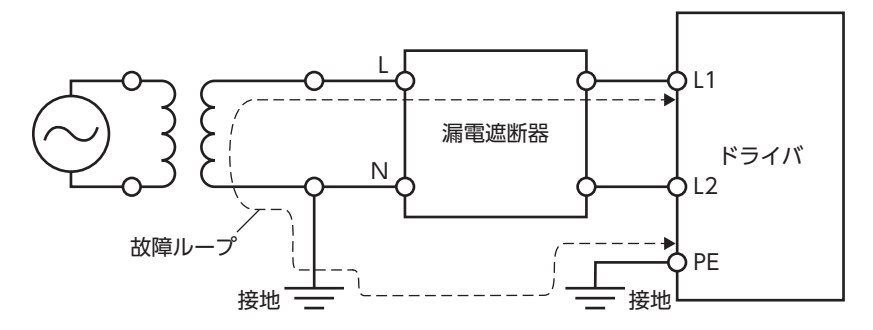

- 三相 200-240 Vの場合
- TN配電系統

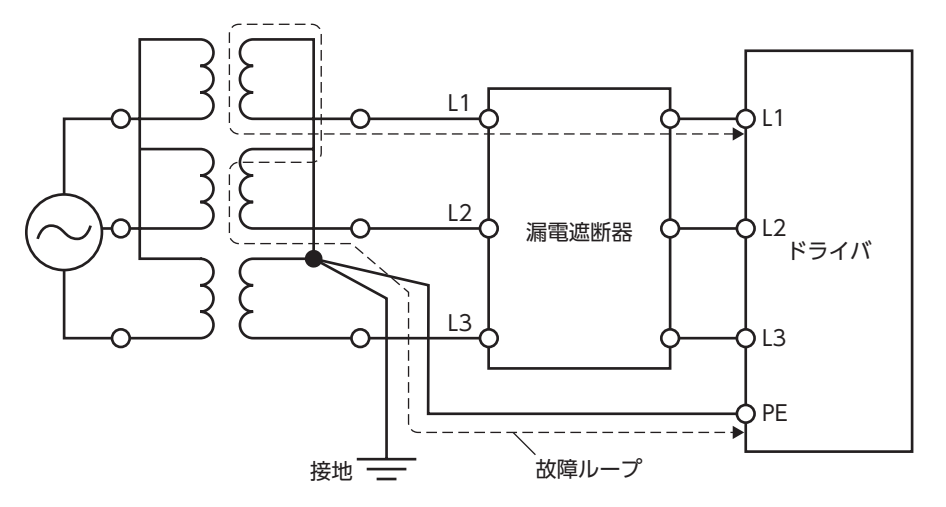

• TT配電系統

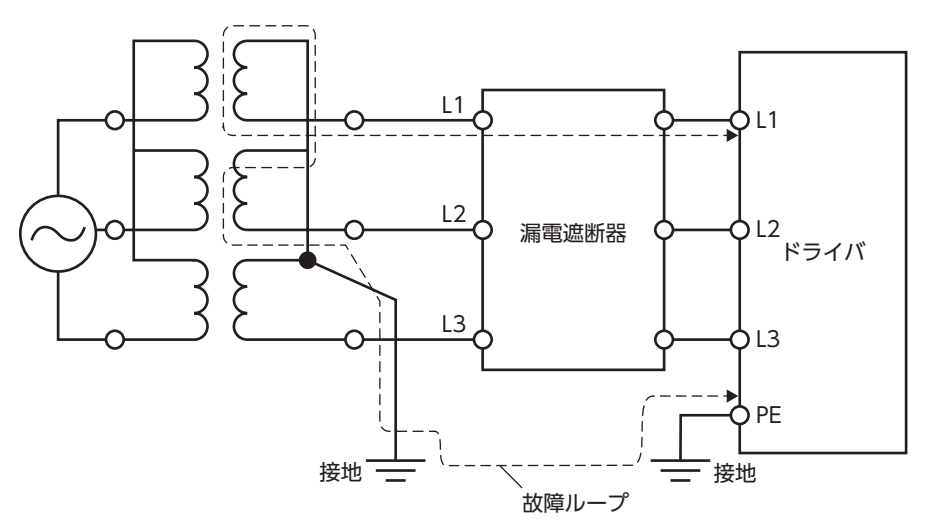

### ■ EMC指令

適合についての詳細は、[12 ページの「5.4 EMCへの適合」](#page-11-1)をご確認ください。

## **9.3 RoHS指令**

この製品は規制値を超える物質は含有していません。

### **9.4 韓国電波法**

この製品は韓国電波法にもとづいて KCマークを貼付しています。

- この取扱説明書の一部または全部を無断で転載、複製することは、禁止されています。 損傷や紛失などにより、取扱説明書が必要なときは、最寄りの支店または営業所に請求してください。
- 取扱説明書に記載されている情報、回路、機器、および装置の利用に関して産業財産権上の問題が生じても、当社は一切の責 任を負いません。
- 製品の性能、仕様および外観は改良のため予告なく変更することがありますのでご了承ください。
- 取扱説明書には正確な情報を記載するよう努めていますが、万一ご不審な点や誤り、記載もれなどにお気づきの点がありまし たら、最寄りのお客様ご相談センターまでご連絡ください。
- Orientalmotor は、日本その他の国におけるオリエンタルモーター株式会社の登録商標または商標です。 その他の製品名、会社名は各社の登録商標または商標です。この取扱説明書に記載の他社製品名は推奨を目的としたもので、 それらの製品の性能を保証するものではありません。オリエンタルモーター株式会社は、他社製品の性能につきましては一切 の責任を負いません。

© Copyright ORIENTAL MOTOR CO., LTD. 2023

2023 年 11 月制作

## オリエンタルモーター株式会社

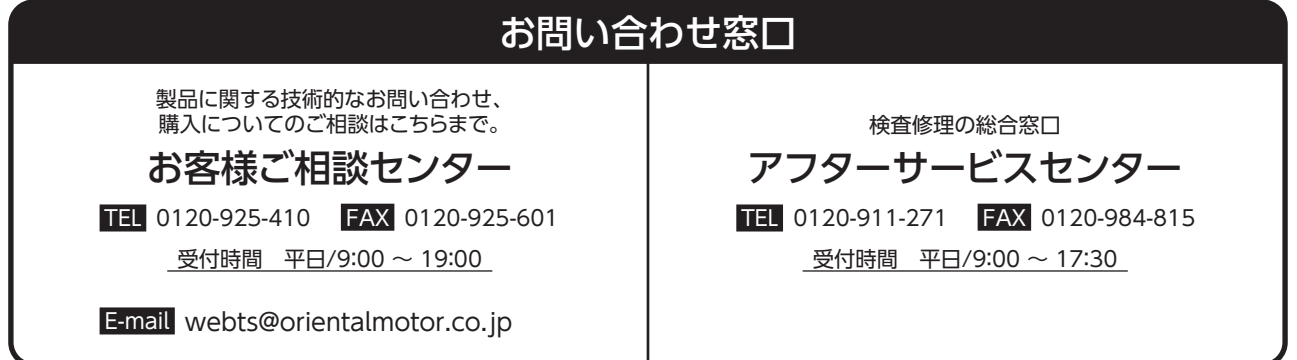